## **Blackboard Discussion Board Quick Guide**

Thank you unconditionally much for downloading **blackboard discussion board quick guide**. Most likely you have knowledge that, people have see numerous times for their favorite books afterward this blackboard discussion bo Backboard discussion books when this one. Merel y say to use in complex countries, allowing you to get the most less latency era to download it instantly. Our digital library saves in complex countries, allowing you can do

Create Discussion Board Forums in the Original Course View*Blackboard 9.1: Discussion Board (Students)* How to post on a Discussion board on BlackboardGrade Discussions in Blackboard Blackboard for Instructors - Grading Discussion Boards Blackboard for Faculty 5: Discussion Forums Curtin Uni Blackboard Discussion Boards Blac Blackboard for Instructors - Participating in Discussion Boards How to Add a Discussion Board Assignment in Blackboard*Blackboard Learn Quick Hit: Discussions How to Edit a Discussion Board Post in Blackboard on an iPad Delete Discussion Board Retrieving a Saved Draft in Blackboard How* Blackboard Discussions in Blackboard Discussion Board, Blackboard A How to Post, Respond and Navigate Discussion Board, Blackboard Discussion Board, Blackboard A How to Post, Respond and Navigate Discussion Board, Blackboa **Working with Discussion Boards in Blackboard 9.1 (for students)** Participate in the Blackboard Discussion Boards! How to Use the Discussion Board in Blackboard **Blackboard Discussion Board Quick Guide** ULTRA: Create a discussion In your course, select the Discussions icon on the navigation bar. Select the plus sign in the upper-right corner to open the menu. If the plus sign doesn't appear, you aren't allowed to... In th

mind any devices to read.

**Discussions | Blackboard Help**

Blackboard Discussion Board Quick Guide. Faculty Development and Instructional Design Center. reating a Discussion oard Forum. 1. From the course menu, click Discussions 2. lick reate Forum page, provide a forum name and d

**Faculty Development and Instructional Design Center ...** Teaching with Blackboard: bcm.blackboard.com ed-tech@bcm.edu BCM Office of Academic Technologies . Blackboard Discussion Board . Quick Guide. Creating a Discussion Board Forum 3. On the Create Forum page, provide a forum n **BCM Office of Academic Technologies Blackboard Discussion ...**

Blackboard App. Quick Start; Feature Guide; Activity Stream; Courses and Organizations; Course Content; Offline Content; ... Blackboard Instructor. Quick Start; Feature Guide; Courses and Organizations; Courses and Organiz **Search | Blackboard Help**

The Blackboard Four Fundamentals Four Basic Fundamentals that you can apply throughout Blackboard. 1. Edit Mode: To do ANY editing in your course be sure Edit Mode is ON. 2. Hover: To edit content, hover just to the right **Blackboard Quick Start Guide - Middlesex Community College**

File Name: Blackboard Discussion Board Quick Guide.pdf Size: 5283 KB Type: PDF, ePub, eBook Category: Book Uploaded: 2020 Dec 05, 09:19 Rating: 4.6/5 from 890 votes.

• The Discussion Board column displays the number of posts a user has contributed. Select the link to display more details about what the user has posted. • The Retention Center displays the number of alerts and the total **Blackboard Guide for Instructors - Wichita State University**

Blackboard Discussion Board. Create discussions around individual course lessons or for your course in general to replace the classroom discussions. Blackboard Groups Video (7 minute) Students can collaborate on course wor **Facilitate Blackboard Discussions | Technology Solutions ...** Blackboard Learn is the primary learning management system at Boston University; it is used in on- and off-campus courses, certificate programs, and clerkships. Students can access course materials at any time and from any

**Blackboard Discussion Board Quick Guide | bookstorrents.my.id**

When you enable grading for a discussion, a column is created automatically in the gradebook. Align goals with the discussion. You and your institution can use goals to measure student achievement across programs and curri **Create Discussions | Blackboard Help** Quick Start for Blackboard Learn Determine your course view. The first step is to determine which course view you'll build your course in—the Original... Course calendar. The calendar displays a consolidated view of all yo **Quick Start for Blackboard Learn | Blackboard Help** Blackboard\*9.1\*Ouick\*Start\*Guide\*\* Educational+Technologies.+IPGM+2010+8" ∏ Click on the checkbox (PC) radio button (MAC) to the left of the file name. ∏ Then click the Discussion Thread window. ∏ Click in the "Name of li

**Blackboard Learn : TechWeb : Boston University** To access group discussion boards, log into your Blackboard course and go to the course Control Panel. ... Please note, you can copy to only one discussion board at a time, so this process would need to be repeated for mul

**Copying Group Discussion Forums | Blackboard Learn ...** Blackboard Learn Courses – Discussion Board The Discussion Board is used for students and instructors to post questions or topics for conversation and others can respond to them. Instructors decide on whether the Discussio

**Discussion Forum User Guide - Dartmouth College** For smaller course groups, you can also offer group discussions where only members of the group may access the discussion. When you convert your course of the Original Course View to the Ultra Course View, some discussions **Discussions | Blackboard Help**

Sample Rubrics. To get started, download these sample rubrics for grading discussion topics, writing assignments, blogs, journals, wikis, etc. and import them into your course. Here's how to import a rubric into your Black **Sample Rubrics · Blackboard Help for Faculty** Blackboard Discussion Board Quick Guide Blackboard Help The main discussion board page displays a list of forums. A forum is where participants discuss a topic or a group of related topics. Within each forum, users can cre **Blackboard Discussion Board Quick Guide** Blackboard Learn Getting Started Quick Guide Accessing Blackboard Learn 1. Log into MyNorthshore using your NSCC credentials. 2. Click the Blackboard icon. 3. Once in Blackboard icon. 3. Once in Blackboard Learn, you will

**Center for Teaching, Learning, and Innovation Blackboard ...**

Copyright code : 0b6b0af6ba1a7b66f806d67bb0e0ec7d

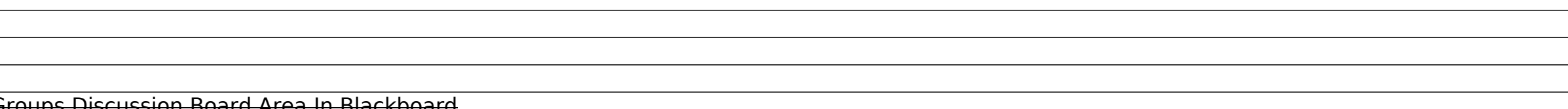